# **Container 'matrix-element'**

## **Ressourcen**

- $\bullet$  0.25 GB RAM
- 1 Cores
- 3 GB HDD (root-fs)

## **System**

• interne IPs  $\circ$  10.2.0.15, fd00:10:2:0::15

## **Dienste**

• element-web (via NGINX)

## **Installation**

Standard-Template mit Benutzern

### **NGINX**

- 1. NGINX installieren
	- **sudo apt-get install nginx**
- 2. Konfigurationen erstellen

/etc/nginx/sites-available/default

```
server {
    listen 80 default server;
     listen [::]:80 default_server;
     root /var/www/public_html;
     index index.html;
     server_name _;
         location / {
         # First attempt to serve request as file, then
         # as directory, then fall back to displaying a 404.
         try_files $uri $uri/ =404;
     }
}
```
3. Webverzeichnis erstellen

**sudo mkdir -p /var/www/public\_html**

- 4. Installation von Element-web (letztes tar.gz von <https://github.com/vector-im/element-web/releases>)
	- **wget**
		- **<https://github.com/vector-im/element-web/releases/download/v1.11.36/element-v1.11.36.tar.gz>**
	- **tar --strip-components=1 --extract --gunzip --file=element-v1.11.36.tar.gz - directory=/var/www/public\_html/**
	- **sudo cp /var/www/public\_html/config.sample.json /var/www/public\_html/config.json**
	- **sudo chown -R www-data:www-data /var/www/public\_html**
- 5. Konfigurationen anpassen

{

/var/www/public\_html/config.json

```
 "default_server_config": {
         "m.homeserver": {
             "base_url": "https://erfurt.chat",
            "server name": "erfurt.chat"
         },
         "m.identity_server": {
            "base url": "https://vector.im"
         }
     },
    "disable custom urls": false,
     "disable_guests": false,
    "disable login language selector": false,
     "disable_3pid_login": false,
     "brand": "erfurt.chat",
     "integrations_ui_url": "https://scalar.vector.im/",
     "integrations_rest_url": "https://scalar.vector.im/api",
     "integrations_widgets_urls": [
         "https://scalar.vector.im/_matrix/integrations/v1",
         "https://scalar.vector.im/api",
         "https://scalar-staging.vector.im/_matrix/integrations/v1",
         "https://scalar-staging.vector.im/api",
         "https://scalar-staging.riot.im/scalar/api"
     ],
     "bug_report_endpoint_url": "https://element.io/bugreports/submit",
     "uisi_autorageshake_app": "element-auto-uisi",
    "default country code": "DE",
    "show labs settings": false,
     "features": {},
     "default_federate": true,
     "default_theme": "light",
     "room_directory": {
         "servers": [
             "erfurt.chat",
             "matrix.org"
         ]
     },
     "enable_presence_by_hs_url": {
         "https://matrix.org": false,
         "https://matrix-client.matrix.org": false
     },
     "setting_defaults": {
         "breadcrumbs": true
     },
     "jitsi": {
         "preferred_domain": "meet.element.io"
     },
     "element_call": {
         "url": "https://call.element.io",
        "participant limit": 8,
         "brand": "Element Call"
     },
     "map_style_url":
"https://api.maptiler.com/maps/streets/style.json?key=fU3vlMsMn4Jb6dnEIFsx",
     "branding": {
         "authFooterLinks": [
\{ "url": "https://technikkultur-erfurt.de/impressum/",
                 "text": "Impressum"
             },
\{ "url": "https://technikkultur-erfurt.de/datenschutzerklaerung/",
```
}

"text": "Datenschutzerklärung"

 ] }

}

- 6. Dienst aktivieren und neustarten
	- **sudo systemctl enable nginx.service**
	- **sudo systemctl restart nginx.service**

**Dauerhafter Link zu diesem Dokument: <https://wiki.technikkultur-erfurt.de/dienste:bytecluster0002:matrix-element?rev=1690644095>**

Dokument zuletzt bearbeitet am: **29.07.2023 17:21**

**Verein zur Förderung von Technikkultur in Erfurt e.V** <https://wiki.technikkultur-erfurt.de/>

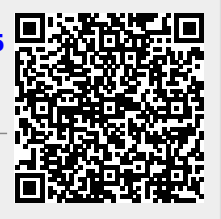